## **ФЕДЕРАЛЬНАЯ СЛУЖБА ГОСУДАРСТВЕННОЙ РЕГИСТРАЦИИ, КАДАСТРА И КАРТОГРАФИИ (РОСРЕЕСТР)**

Саморегулируемые организации арбитражных управляющих (по списку)

Чистопрудный бульвар, д. 6/19. стр.1, Москва. 101000 тел. (495) 917-15-24, факс (495) 983-40-22 e-mail: [rosreestr@rosreestr.ru.](mailto:rosreestr@rosreestr.ru) <http://www.rosreestr.gov.ru>

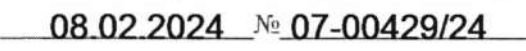

на № о т

Управление по контролю и надзору в сфере саморегулируемых организаций Росреестра информирует о реализации на Едином портале государственных и муниципальных услуг (функций) (далее - ЕПГУ) возможности получения арбитражными управляющими выписок из Единого государственного реестра недвижимости (далее - ЕГРН).

Предлагаем довести указанную информацию до всех арбитражных управляющих и организовать их ознакомление с инструкцией по формированию на ЕПГУ запросов на предоставление сведений, содержащихся в ЕГРН, о правах отдельного лица на имевшиеся (имеющиеся) у него объекты недвижимости (прилагается).

Приложение: по тексту на 38 л.

Начальник Управления по контролю и надзору в сфере саморегулируемых организаций

**Щ \* Д О КУМ ЕН Т ПОДПИСАН X ЭЛЕКТРО ННО Й ПОДПИСЬЮ**

------------------------------------------------------------------- -

СВЕДЕНИЯ О СЕРТИФИКАТЕ ЭП

 $\sqrt{2\pi\sqrt{2\pi^2(1-\mu^2+1)}}$  , where  $\sqrt{2\pi\sqrt{2\pi^2(1-\mu^2+1)}}$  , where  $\sqrt{2\pi\sqrt{2\pi^2(1-\mu^2+1)}}$ 

Сертификат: 13F30290CB762472D4EF93C15E0D5592 Владелец: Соколова Марина Георгиевна Действителен: с 06.10.2023 до 29.12.2024

М.Г. Соколова

Байбородина Ирина Анатольевна 8 495 531 08 00 (доб. 13 92)

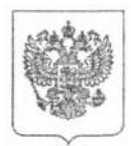

#### **МИНИСТЕРСТВО ЦИФРОВОГО РАЗВИТИЯ, СВЯЗИ И МАССОВЫХ КОММУНИКАЦИЙ РОССИЙСКОЙ ФЕДЕРАЦИИ (МИНЦИФРЫ РОССИИ)**

Пресненская наб., д.10, стр.2,Москва. 123112 Справочная: +7 (495) 771-8000

24.01.2024 № П23-5614 Соколовой М.Г.

**На№ от**

**О направлении информации для арбитражных управляющих**

Росреестр

Начальнику Управления по контролю и надзору в сфере саморегулируемых организаций

Уважаемая Марина Георгиевна!

Минцифры России информирует, что на Едином портале государственных и муниципальных услуг (функций) реализована возможность получения арбитражными управляющими выписок из Единого государственного реестра недвижимости, если это необходимо для осуществления их полномочий (подробное описание прилагается).

Учитывая изложенное, Минцифры России просит Вас оказать содействие в части доведения указанной информации до сведения арбитражных управляющих.

Приложение: на 2 л. в 1 экз.

Врио директора Департамента развития сервисов и клиентского опыта и против по м.Д. Прохоров

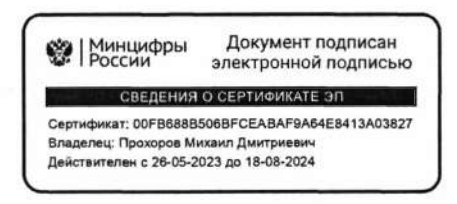

**Арбитражный управляющий может получить выписку из Единого государственного реестра недвижимости, связанную с объектом недвижимости или правообладателем, на портале Госуслуг**

У арбитражных управляющих появилась возможность получать выписки из Единого государственного реестра недвижимости (далее - ЕГРН) с помощью портала Госуслуг (адрес в сети «Интернет»: https://www.gosuslugi.ru/600359/1/form). Предоставление сведений из ЕГРН для данной категории заявителей осуществляется бесплатно, если это необходимо для осуществления их полномочий.

На портале Госуслуг арбитражным управляющим доступны для получения следующие виды выписок из ЕГРН:

1) об объекте недвижимости;

2) об основных характеристиках и зарегистрированных правах на объект недвижимости;

3) о переходе прав на объект недвижимости;

4) о правах отдельного лица на имевшиеся (имеющиеся) у него объекты недвижимости;

5) о зарегистрированных договорах участия в долевом строительстве

6) о содержании правоустанавливающих документов;

7) о признании правообладателя недееспособным или ограниченно дееспособным;

8) о дате получения органом регистрации прав заявления о кадастровом учёте или регистрации прав, а также прилагаемых документов; 9) о кадастровой стоимости объекта недвижимости.

Ссылка для получения услуги на портале Госуслуг: <https://www.gosuslugi.rU/600359/l/form>

В соответствии с пунктом 49 приказа Росреестра от 8 апреля 2021 г. № П/0149 «Об установлении Порядка предоставления сведений, содержащихся в Едином государственном реестре недвижимости, и Порядка уведомления заявителей о ходе оказания услуги по предоставлению сведений, содержащихся в Едином государственном реестре недвижимости» (далее - Порядок) запрос о предоставлении сведений, содержащихся в ЕГРН, представленный арбитражным управляющим в электронной форме, должен быть заверен усиленной квалифицированной электронной подписью (далее - УКЭП) арбитражного управляющего.

Сделать это возможно с помощью мобильного приложения «Госключ», которое позволяет получить сертификат УКЭП на безвозмездной основе.

В приложении реализованы три способа подтверждения личности при получении сертификата УКЭП (подробнее https://www.gosuslugi.ru/help/faq/state\_key/1304238):

действующим загранпаспортом нового образца и телефоном или планшетом с NFC;

подтверждённой биометрией - если зарегистрированы в Единой биометрической системе (ЕБС);

посетив многофункциональный центр предоставления государственных и муниципальных услуг (далее - МФЦ) или банк - потребуется паспорт гражданина Российской Федерации.

С перечнем отделений МФЦ и банков-партнеров, предоставляющих возможность очной идентификации, можно ознакомиться на веб-карте очной идентификации <https://goskey.ru/map>и в самом мобильном приложении «Госключ», выбрав очную идентификацию при получении сертификата УКЭП.

Кроме того, согласно подпункту абзаца 3 пункта 49 Порядка обязательным условием при направлении запроса о предоставлении сведений, содержащихся в ЕГРН, является предоставление вступившего в законную силу определения арбитражного суда об утверждении арбитражного управляющего (далее - Определение).

При этом согласно абзацу 25 пункта 49 Порядка, Определение должно быть удостоверено УКЭП лица, подписавшего документ, уполномоченного лица органа, выдавшего документ. Соответственно судебный акт, утверждающий полномочия арбитражного управляющего, должен быть подписан УКЭП суда или судьи.

2

**Формирование запросов на предоставление сведений, содержащихся в ЕГРН, о правах отдельного лица на имевшиеся (имеющиеся) у него объекты недвижимости арбитражными управляющими на Едином Портале государственных и муниципальных услуг (ЕПГУ)**

1. Вход на портал Госуслуг осуществляется по адресу www.gosuslugi.ru.

t: https://www.gosuslugi.ru  $\leftarrow$  $\rightarrow$  $\mathbf{C}$ 

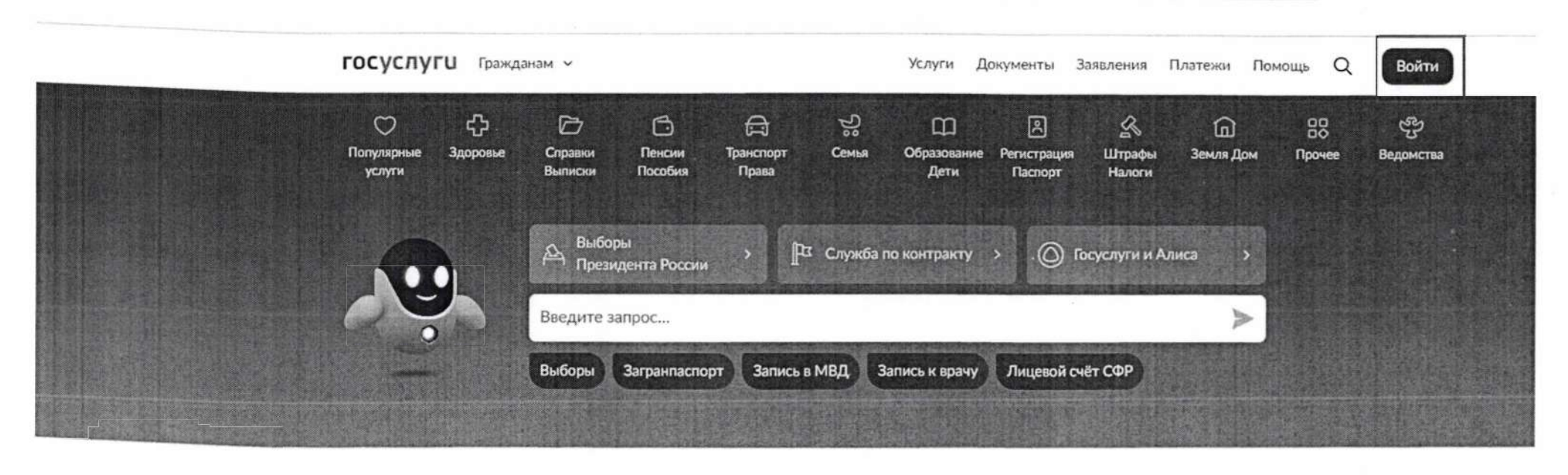

## Новое на портале

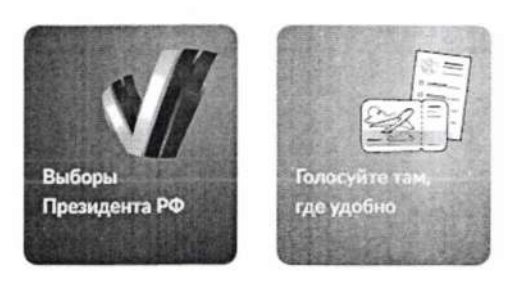

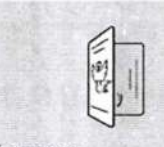

Госуслуги для новых регионов

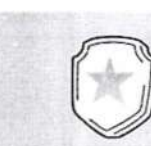

Военная служба по контракту

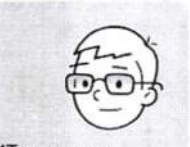

ИТ-отсрочка от срочной службы

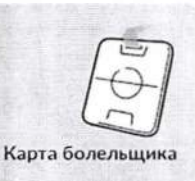

 $\left\langle \cdot\right\rangle$ 

 $\boldsymbol{\star}$ 

2. Доступ к авторизованной части ИС выполняется посредством ЕСИА. В окне авторизации вводится логин/пароль пользователя в ЕСИА.

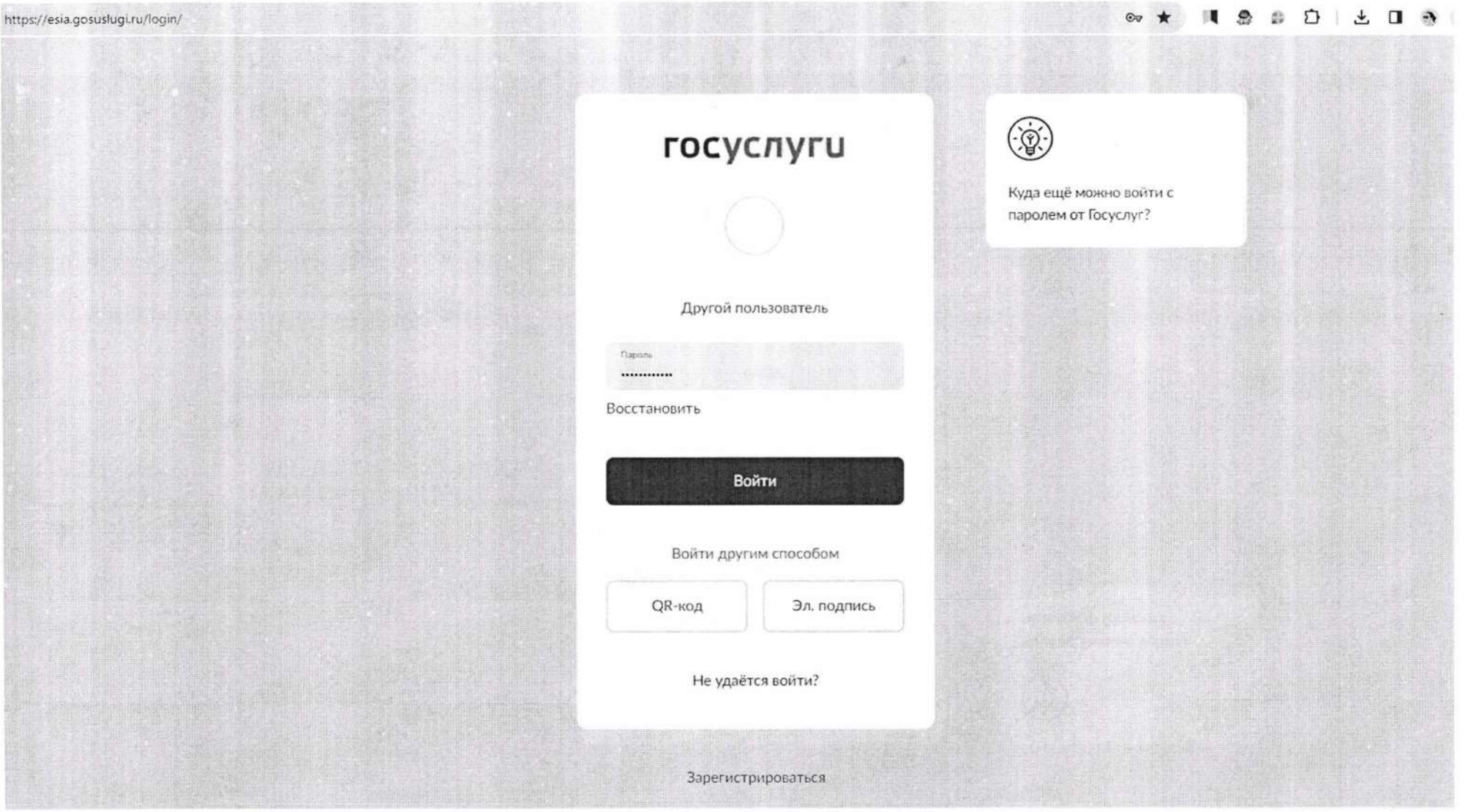

- 3. Подтверждение входа в личный кабинет ЕПГУ осуществляется одним из выбранных способов (смс, ТОТР, биометрия).
- 27 https://esia.gosuslugi.ru/login/

 $D + A$   $D - A$  $\mathbb{G}$  $\bullet$ 46

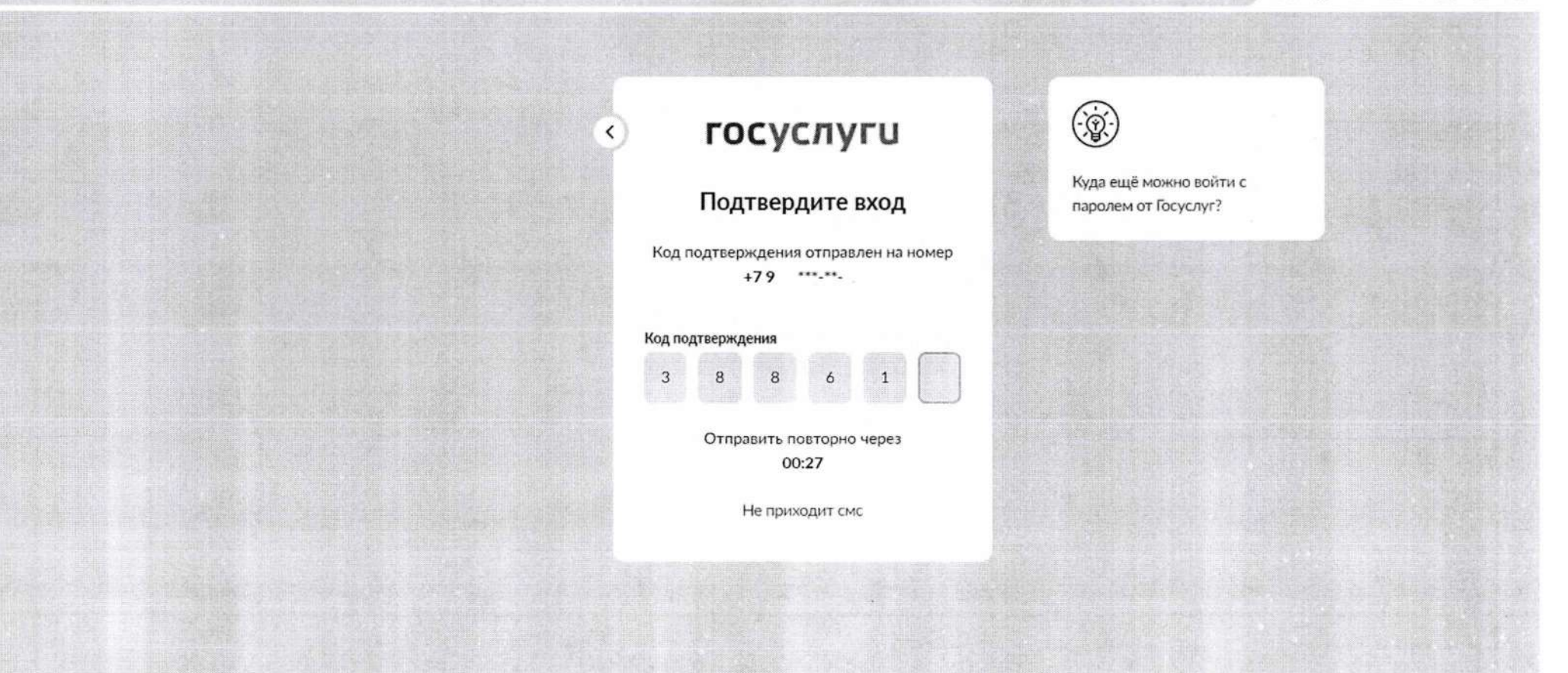

4. После входа в личный кабинет в разделе **«Земля Дом»** (1) доступен подраздел **«ЕГРН».** В подразделе **«ЕГРН»** возможно перейти на страницу запроса бесплатной **«Онлайн-выписки о недвижимости»** или на страницу **«Выписка из ЕГРН»** (2). В данном случае рекомендуется выбрать блок **«Выписка из ЕГРН».**

**В имих.gosuslugi.ru <b>Портал государственных услуг Российской Федерации Портал государственных услуг Российской Федерации** 

```
ГОСУСЛУГИ Гражданам ~
                                                                                    Услуги
                                                                                             Документы Заявления Платежи Помощь
                                                                                                                                               \Omega\checkmark\circ\triangle\bigoplusಜ್ಜಿ
                                                                                                               公
                                                                                                                                         88
                                                                                                                                                      ಳ್ಳಿ
                     55
                                  \Box\Box\sqrt{3}⋒
     Популярные
                                Справки
                                                         Транспорт
                                                                       Семья
                                                                                  Образование
                   <u>3noppane</u>
                                             Пенсии
                                                                                              Регистрация
                                                                                                             Штрафы
                                                                                                                         Земля Дом
                                                                                                                                                   Ведомства
                                                                                                                                        Прочее
       услуги
                                Выписки
                                             Пособия
                                                           Права
                                                                                     Дети
                                                                                                              Налоги
                                                                                                Паспорт
     ЕГРН
                                                                                                                                                           X
     Онлайн-выписка о недвижимости 
\overline{2}Выписка из ЕГРН
                                                                                                                                                         \boldsymbol{\Phi}Не нашли услугу - спросите Макса
     ГКУиГРП
     Запрет на действия с недвижимостью без личного участия 
     Исправление ошибок в ЕГРН
     Кадастровый учёт и регистрация прав на недвижимость
     Земельные участки
     Организация и проведение государственной экологической экспертизы
     федерального уровня
     Постановка граждан на учет в качестве лиц, имеющих право на
     предоставление земельных участков в собственность бесплатно
     А д р ес
     Предоставление сведений, содержащихся в государственном адресном
     реестре
     Технологические присоединения
     Технологическое присоединение и электрическим сетям 
     Технологическое присоединение к инженерным сетям водоснабжения 
     Технические условия для подключения к сетям связи
```
## 5. Выполнить переход к заполнению формы запроса о предоставлении сведений из ЕГРН.

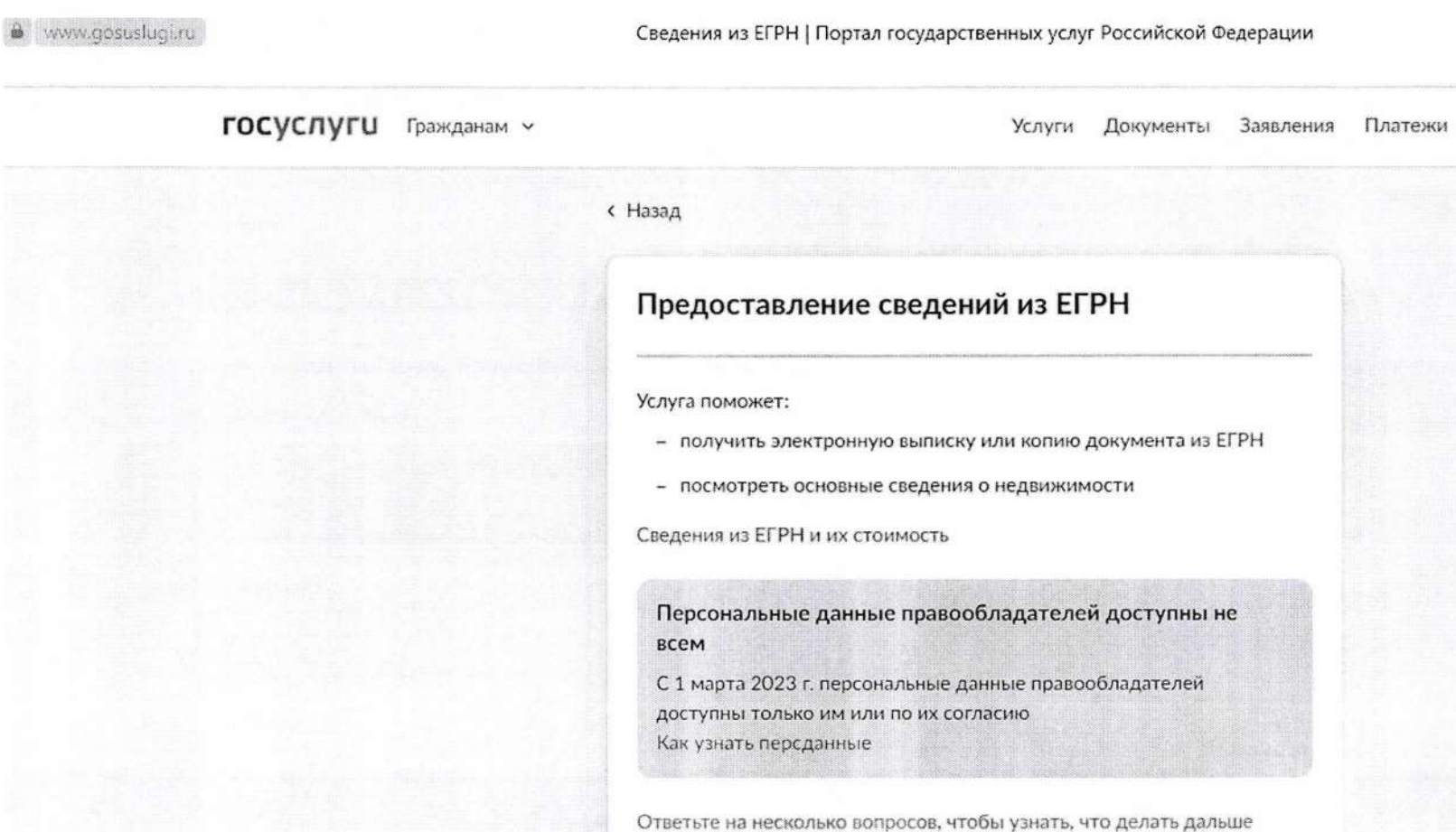

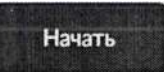

Помощь

 $\Omega$ 

 $\checkmark$ 

## 6. Для получения сведений из ЕГРН выбрать соответствующий блок, например, «Получить выписку из ЕГРН».

«\*, .vww.gosuslugi.iu Сведения из ЕГРН | Портал государственных услуг Российской Федерации **ГОСУСЛУГU** Гражданам v **Услуги Документы Заявления Платежи Помощь Q** < Назад **Укажите цель обращения** Виды сведений из ЕГРН Получить онлайн-выписку > Бесплатно, без планов и схем > Посмотреть основные сведения о недвижимости Бесплатно, сразу на экране Получить выписку из ЕГРН >  $\mathbf{1}$ С планами и схемами Получить кадастровый план территории > Получить копию документа > Узнать, кто интересовался недвижимостью >

# 7. Указать вид запрашиваемых сведений, например, «О правах или документах на недвижимость».

• **• .** Viviw.gosuslugi.ru **Сведения из ЕГРН | Портал государственных услуг Российской Федерации** 

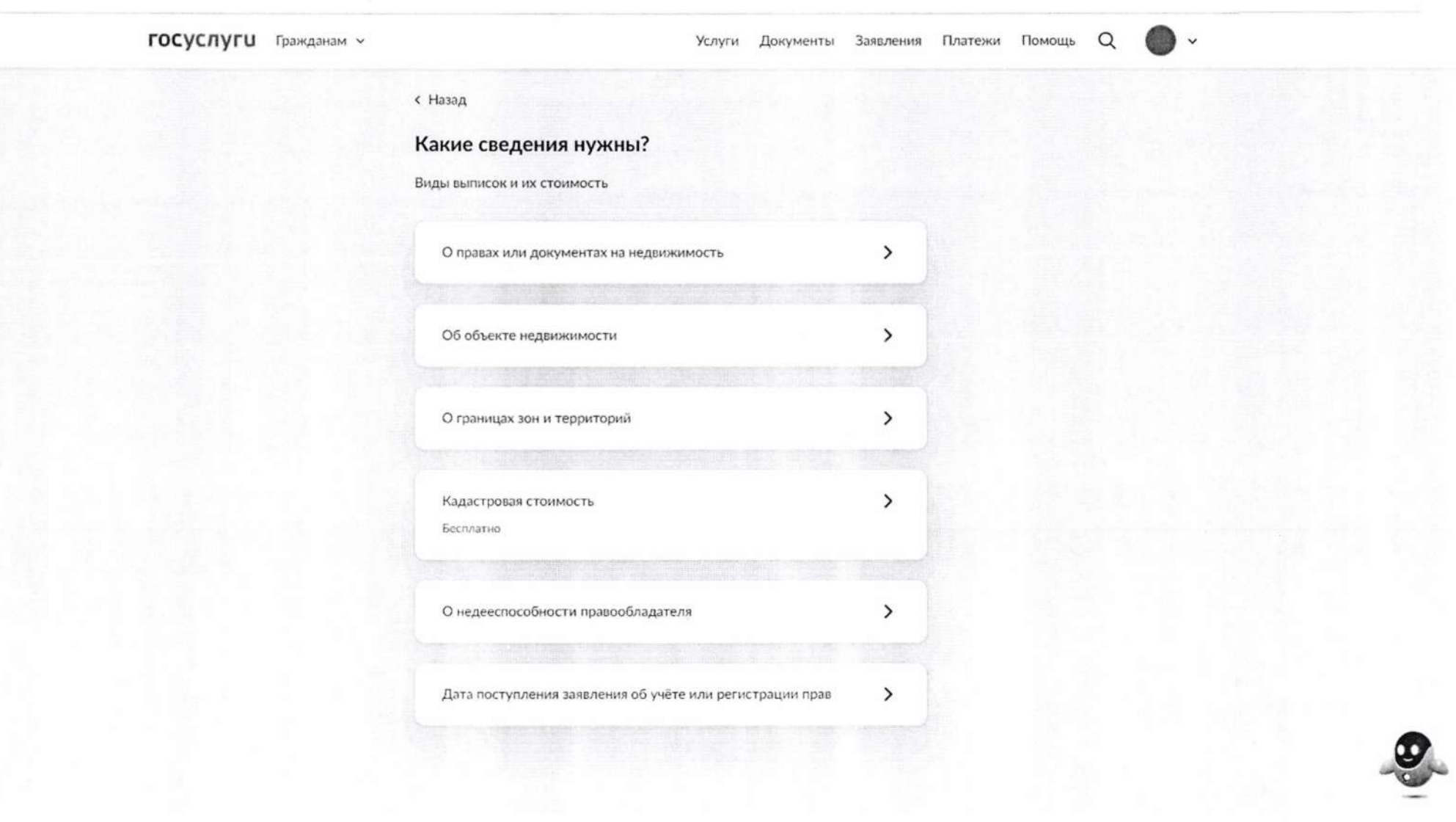

# 8. Определить вид выписки, например, «О правах лица на его объекты недвижимости».

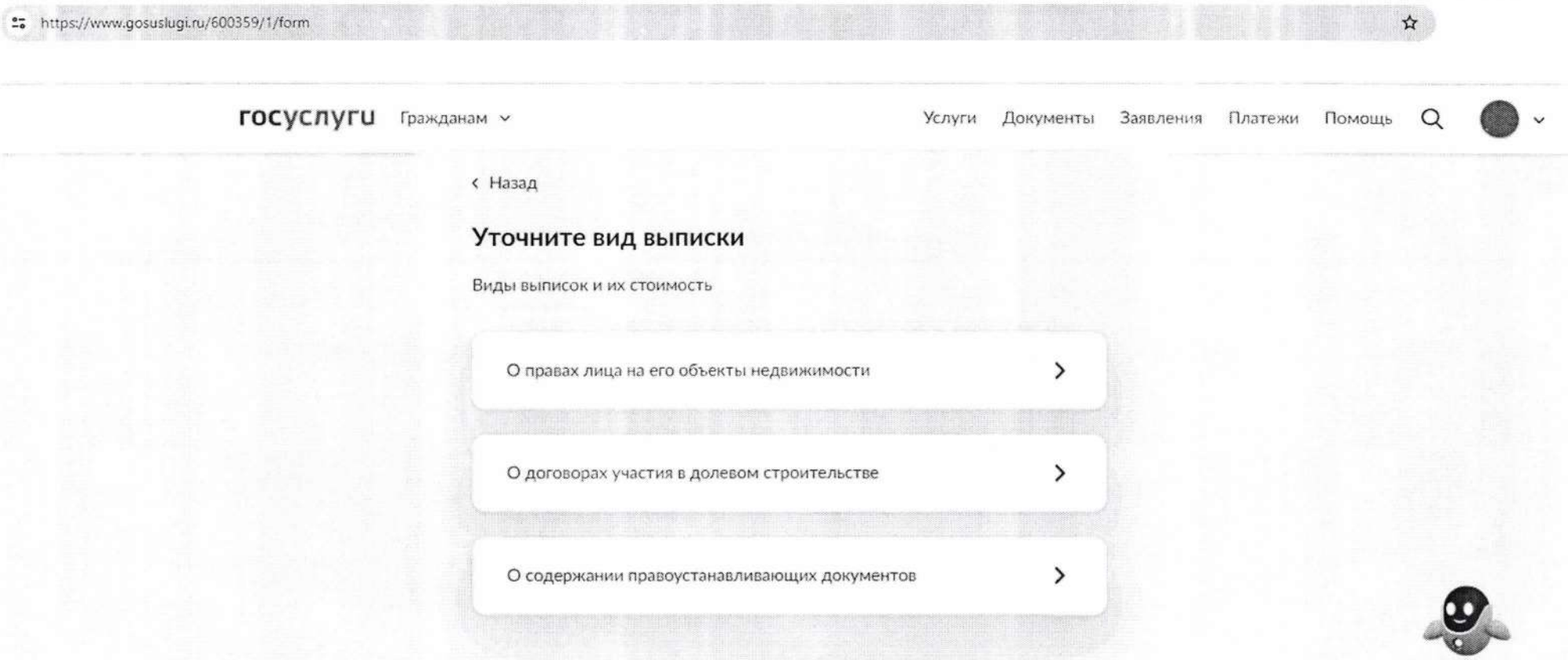

## 9. Выбрать категорию заявителя: для Арбитражных управляющих доступен соответствующий блок «Арбитражным управляющим».

**BU INDIAN PARTICULAR AV** 

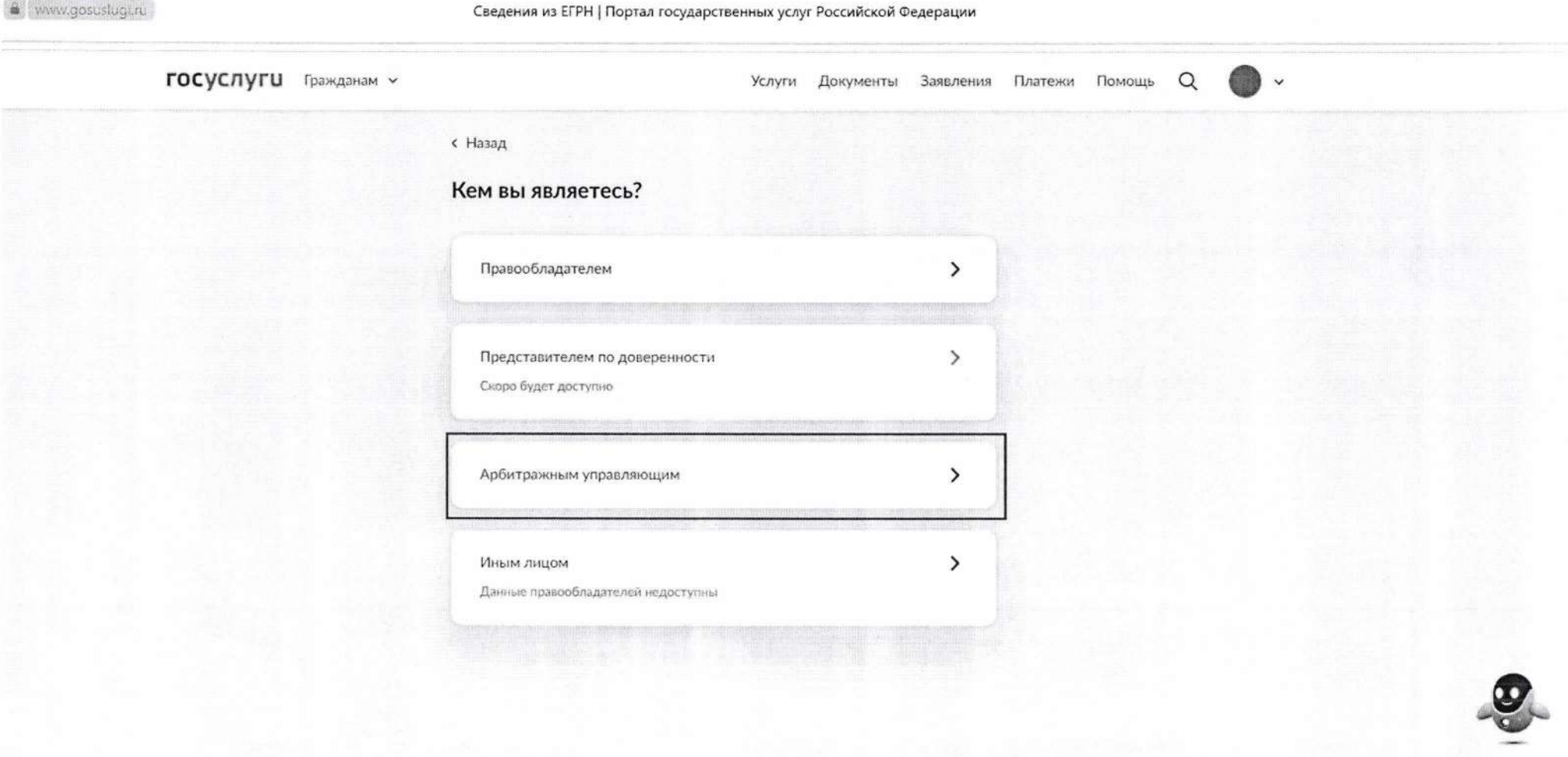

## 10. Для подачи запроса потребуется его подписание квалифицированной электронной подписью (УКЭП) в приложении «Госключ».

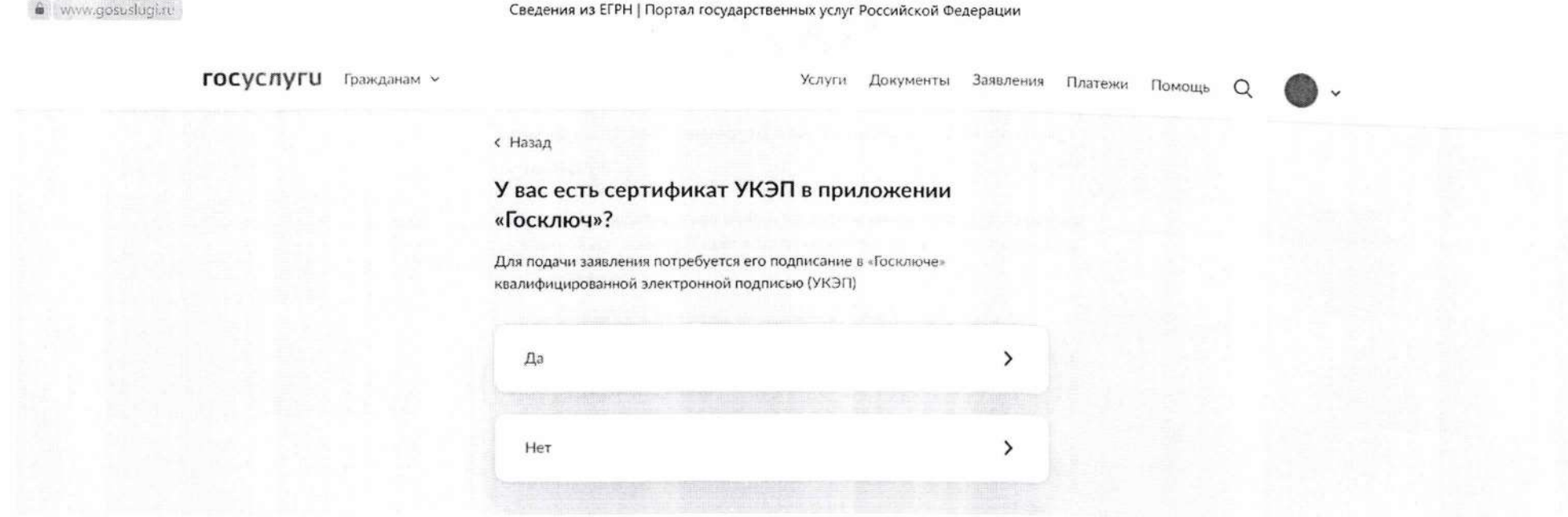

Для выпуска УКЭП понадобится:

- действующий биометрический загранпаспорт РФ и телефон с функцией NFC;
- подтвержденная биометрия;
- очная идентификация в отделение МФЦ или банка.

11. Ознакомиться с составом предоставляемых сведений. Для арбитражных управляющих выписка о правах лица на объекты недвижимости предоставляется бесплатно.

" https://www.gosuslugi.ru/600359/1/form

госуслуги Гражданам ~ Услуги Документы Заявления Платежи

**< Назад** 

#### Выписка о правах лица на объекты недвижимости

#### Предъявляйте файлом или распечатайте в МФЦ

Вы можете получить бумажный документ с печатью в любом МФЦ г. Москвы - по паспорту и номеру заявления. Если распечатаете сами, документ потеряет силу

#### Полное наименование

Выписка из ЕГРН о правах отдельного лица на имевшиеся (имеющиеся) у него объекты недвижимости

#### Что содержит

Сведения обо всех объектах, которыми когда-либо владел конкретный человек или юридическое лицо - на определённую дату или за период

#### Стоимость

Для арбитражных управляющих выписка предоставляется бесплатно

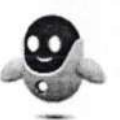

☆

O

Помошь

Продолжить

12. При формировании запроса необходимо указать данные о заявителе, данные правообладателя, названия субъектов РФ, дату или период, за который запрашиваются сведения, приложить судебный акт, подтверждающий полномочия заявителя.

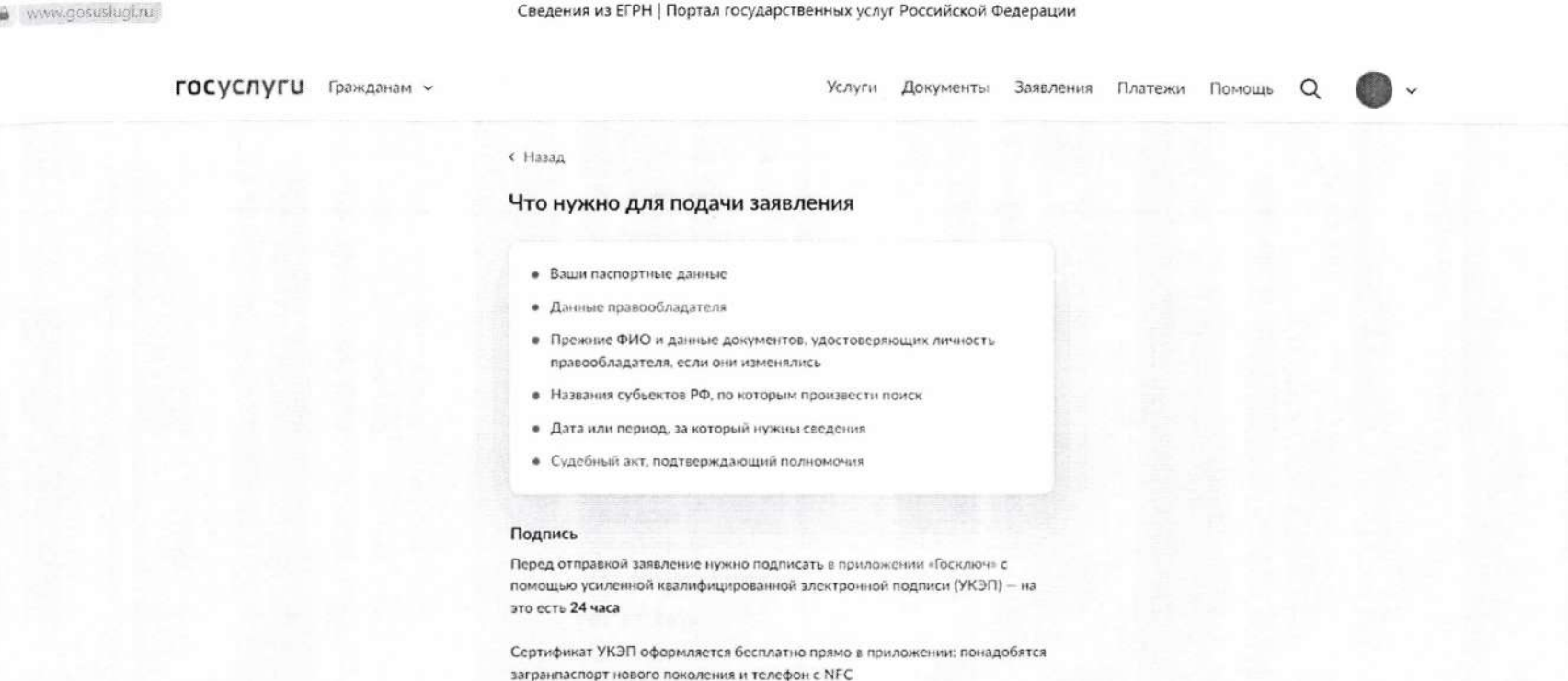

#### Срок оказания услуги

От нескольких минут до 3 рабочих дней

#### Результат

Выписка из ЕГРН с электронной подписью Росреестра придёт в личный кабинет

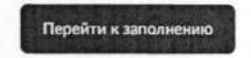

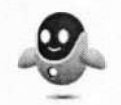

## 13. Выполнить проверку сведений о заявителе, если отображаемые данные верны, подтвердить и пройти далее.

C = https://www.gosuslugi.ru/600359/1/form  $\leftarrow$  $\Rightarrow$ 

**ГОСУСЛУГИ** Гражданам ~ Услуги Документы Заявления Платежи Помощь  $\Omega$ l v с Назад Проверьте ваши данные Иванов Иван Иванович Дата рождения 01.01.1977 Паспорт гражданина РФ Серия и номер 12 34 123456 Дата выдачи 03.03.2005 Кем выдан ОВД г. Москвы Код подразделения 770000 Место рождения г. Москва ⊘ Редактировать Верно

 $\dot{\pi}$ 

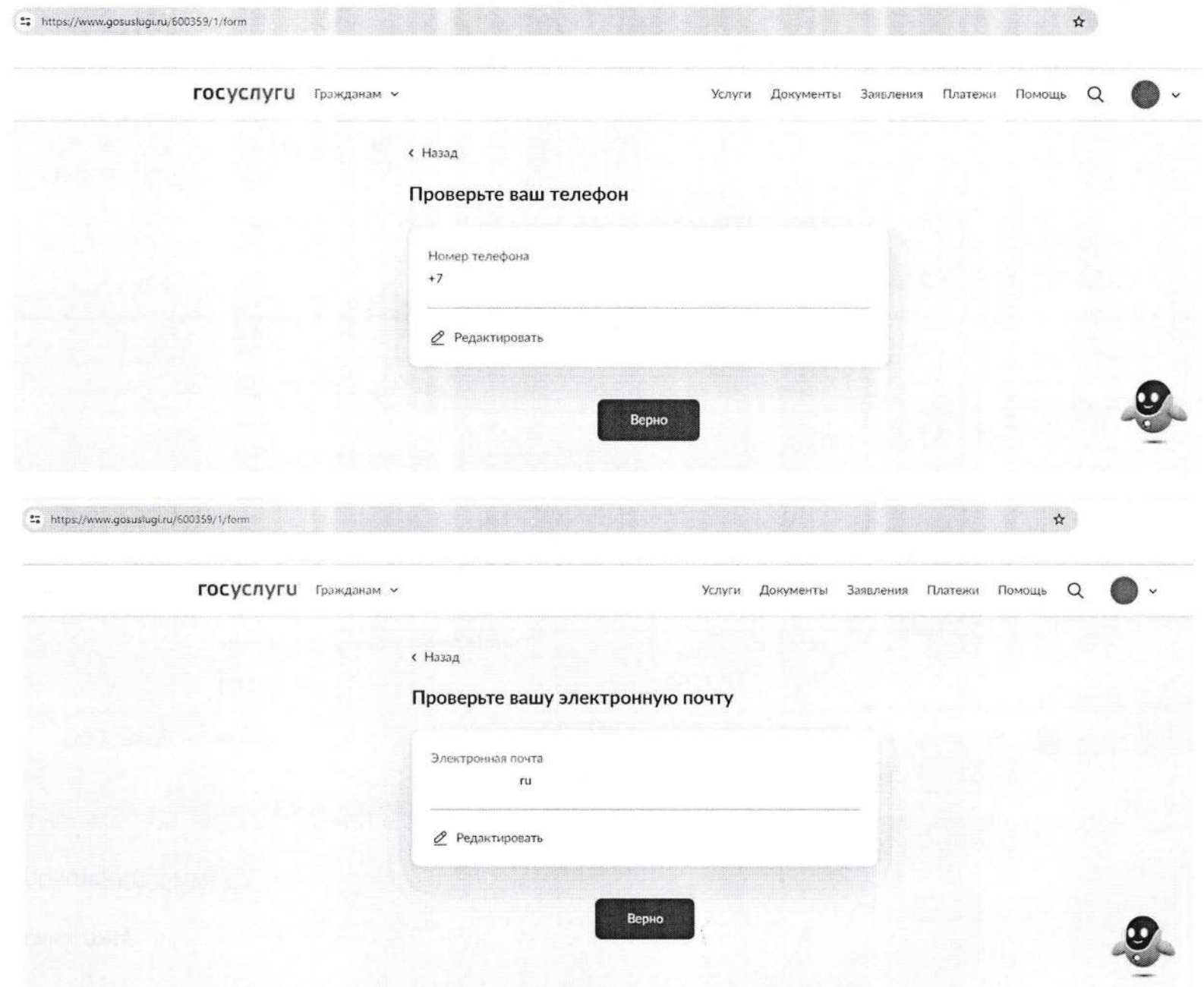

14. Указать данные правообладателя, в отношении которого запрашиваются сведения.

Для **физических лиц:**

- ФИО, дату рождения, СНИЛС;

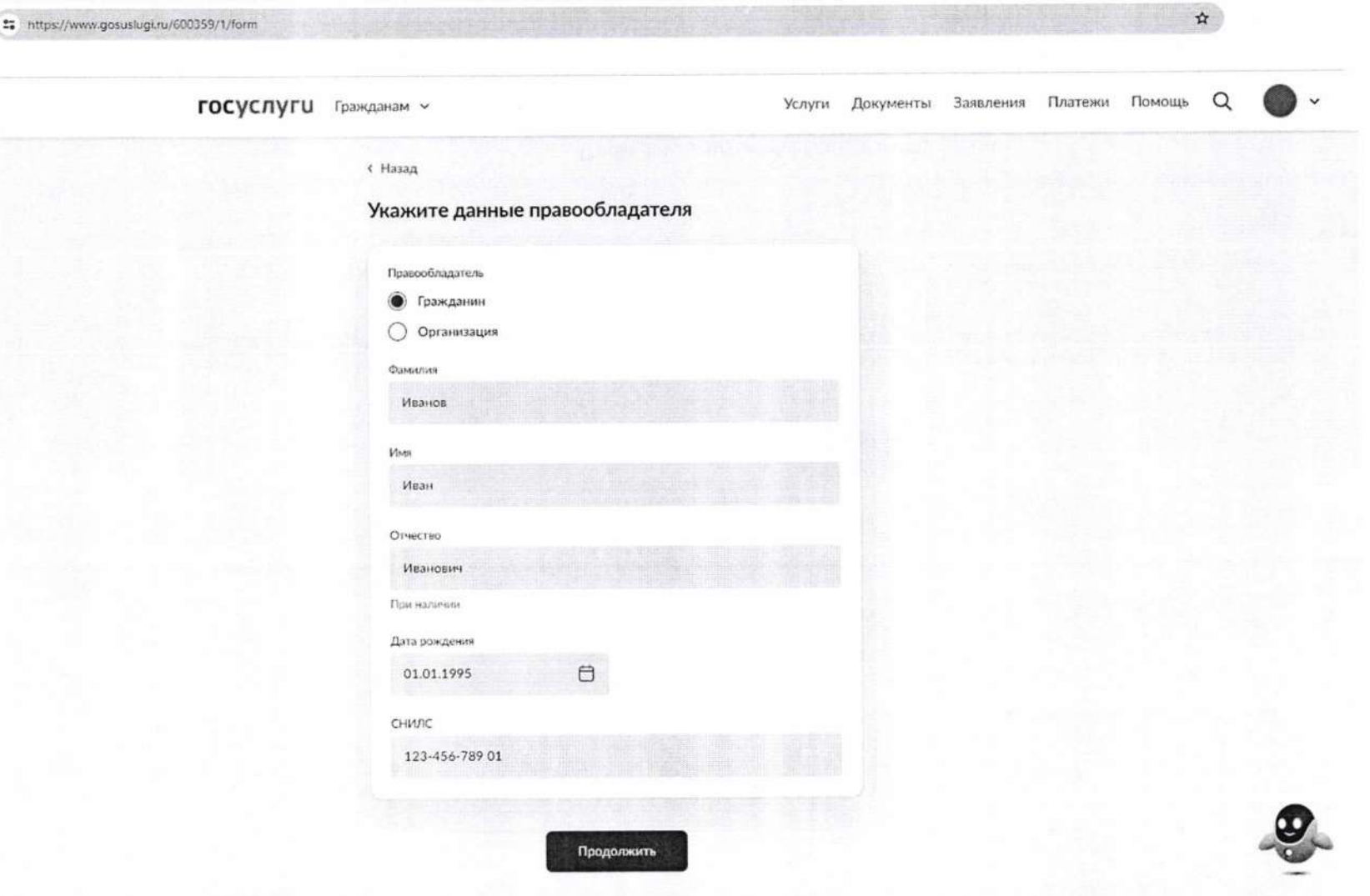

### -реквизиты документа, удостоверяющего личность;

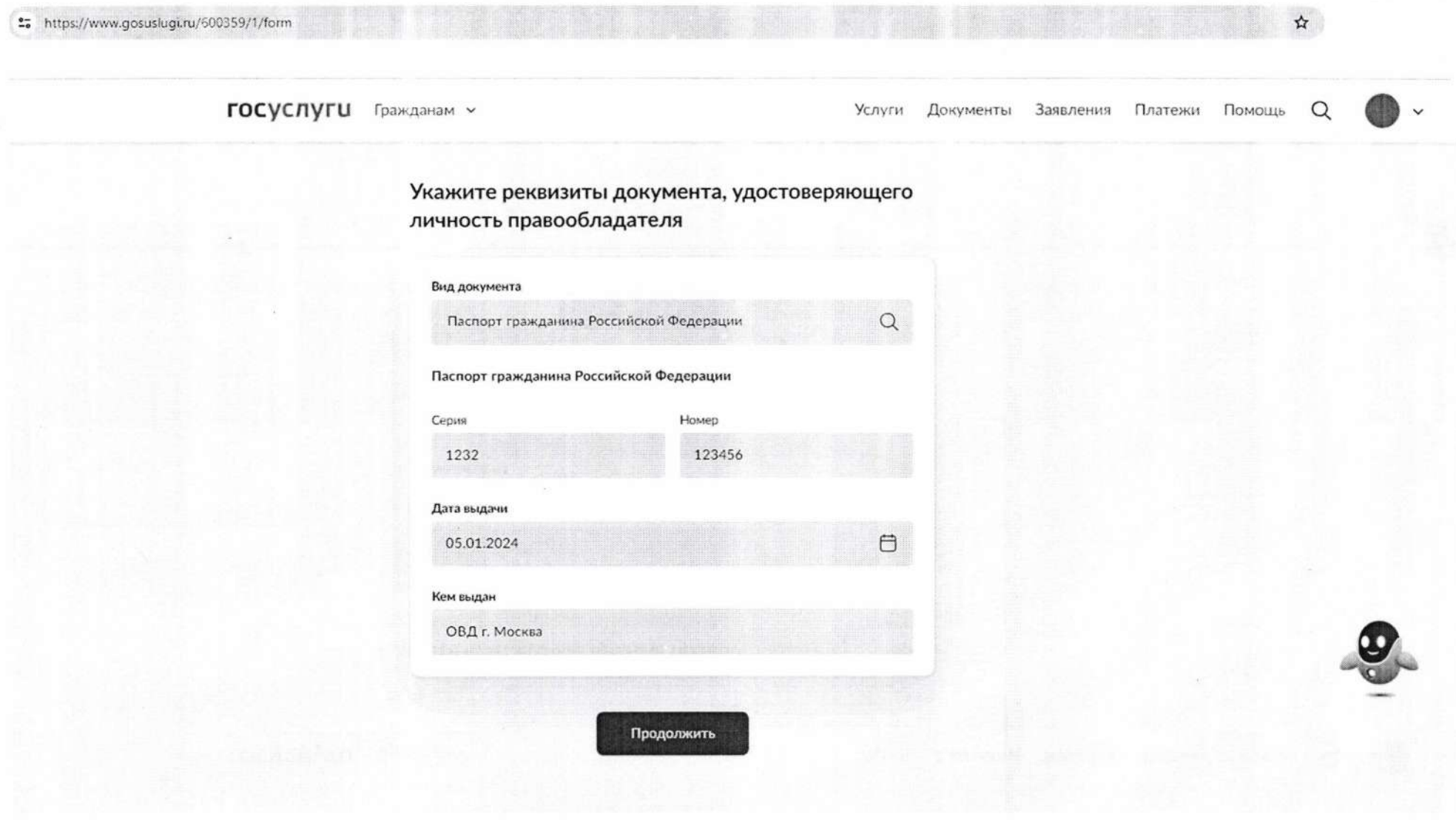

### -контактные данные;

<sup>2</sup><sup>6</sup> https://www.gosuslugi.ru/600359/1/form

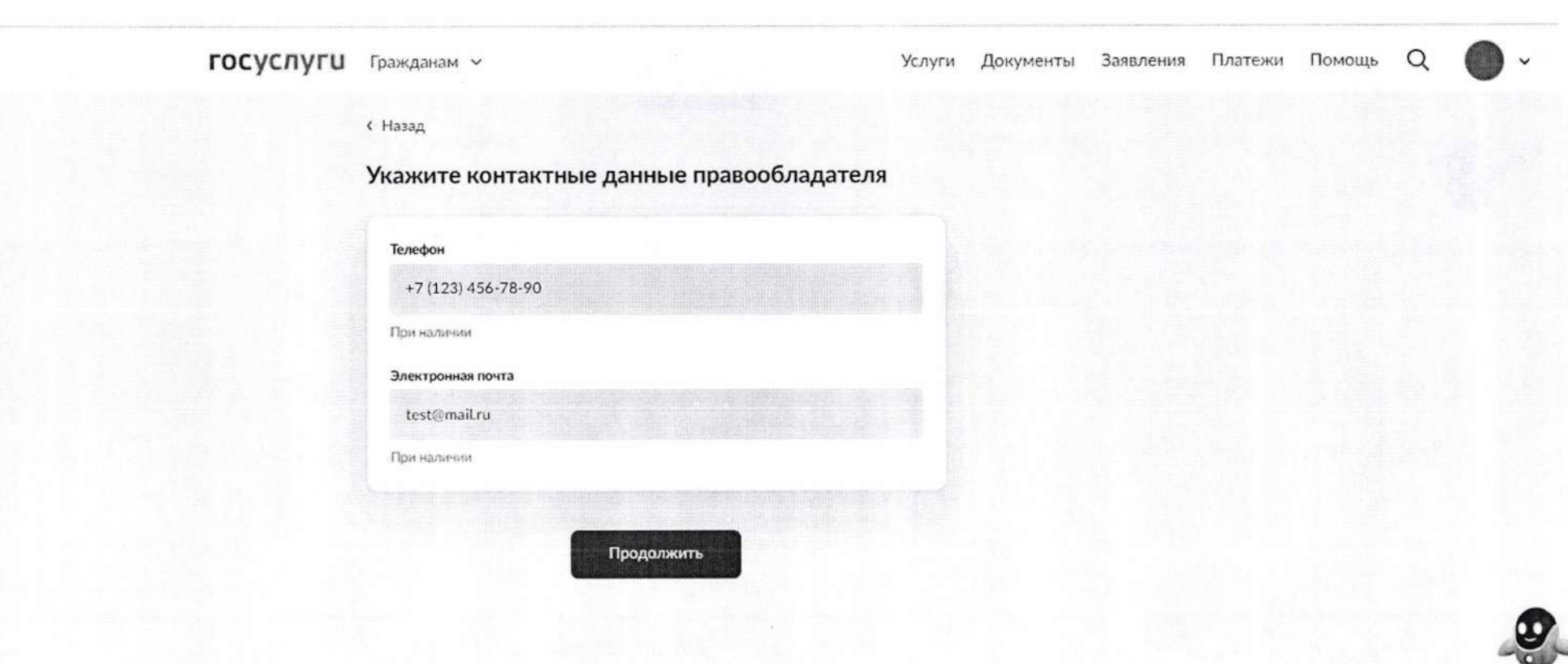

 $\vec{x}$ 

### - адрес места жительства;

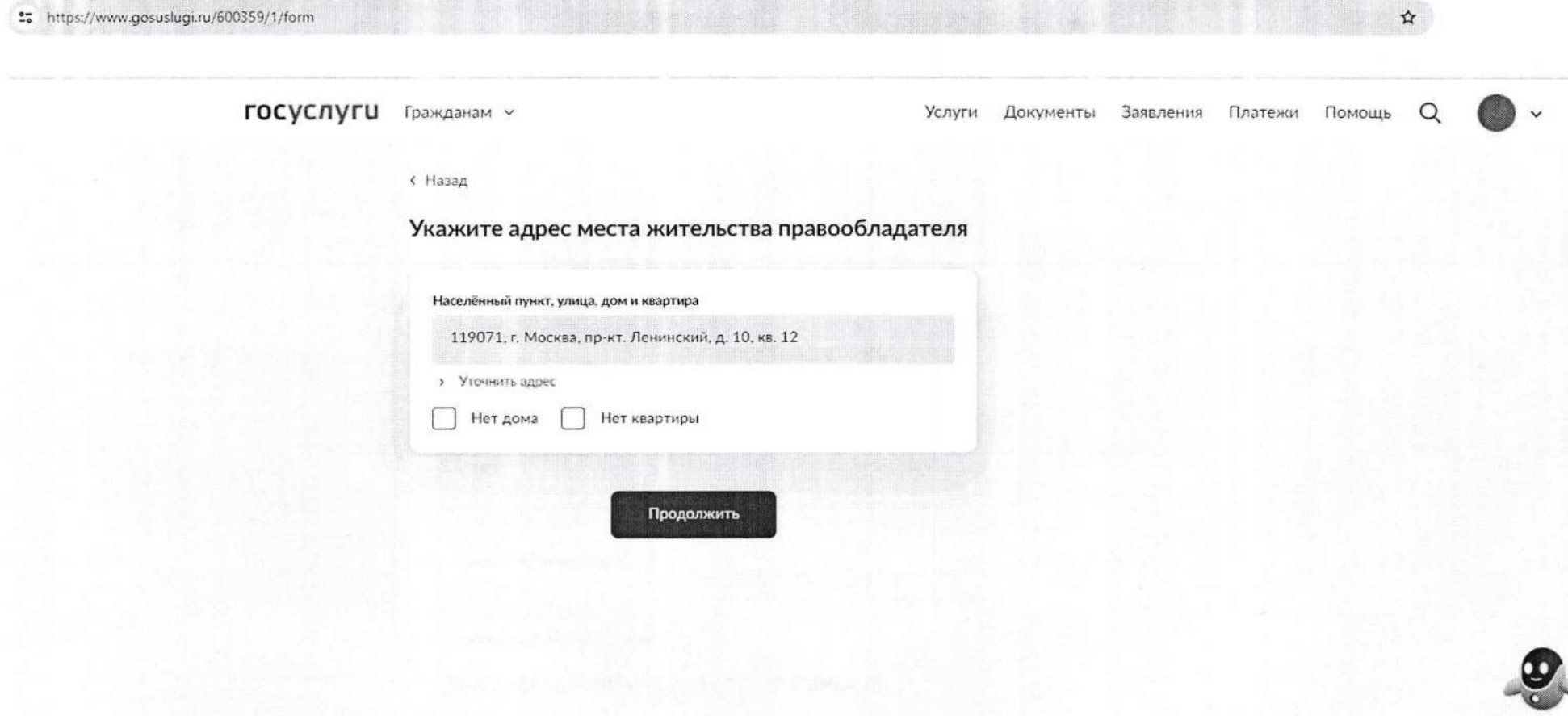

## -предыдущие данные правообладателя (в случае их изменения).

\*\* https://www.gosuslugi.ru/600359/1/form

**ГОСУСЛУГИ** Гражданам ~ Услуги Документы Заявления Платежи Помощь  $\Omega$ ŵ **< Назад** Менялись ли данные у правообладателя? Если менялись, укажите - какие  $\rightarrow$ Ничего не менялось ФИО  $\rightarrow$ Документ, удостоверяющий личность  $\left( \right)$ ФИО и документ, удостоверяющий личность  $\rightarrow$ 

 $\Delta$ 

### Для юридических лиц:

-наименование, ОГРН, ИНН;

\*\* https://www.gosuslugi.ru/600359/1/form  $\frac{1}{2}$ **ГОСУСЛУГИ** Гражданам ~ Услуги Документы Заявления Платежи Помощь  $\Omega$ с Назад Укажите данные правообладателя Правообладатель ∩ Гражданин **•** Организация Наименование организации Пересвет 492 / 500 OFPH 1117746019885 **ИНН** 5635652865 Продолжить

## -адрес местонахождения;

#### **25** https://www.gosuslugi.ru/600359/1/form

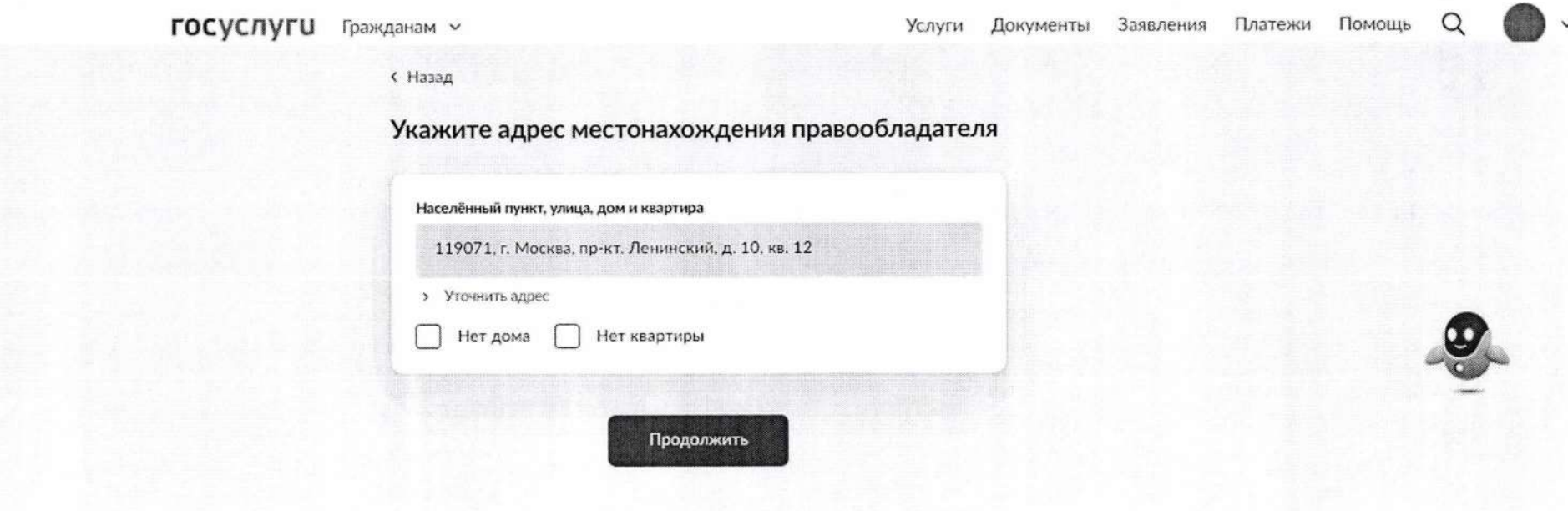

HI XXII

定

 $\hat{\mathbf{x}}$ 

# предыдущие данные правообладателя (в случае их изменения).

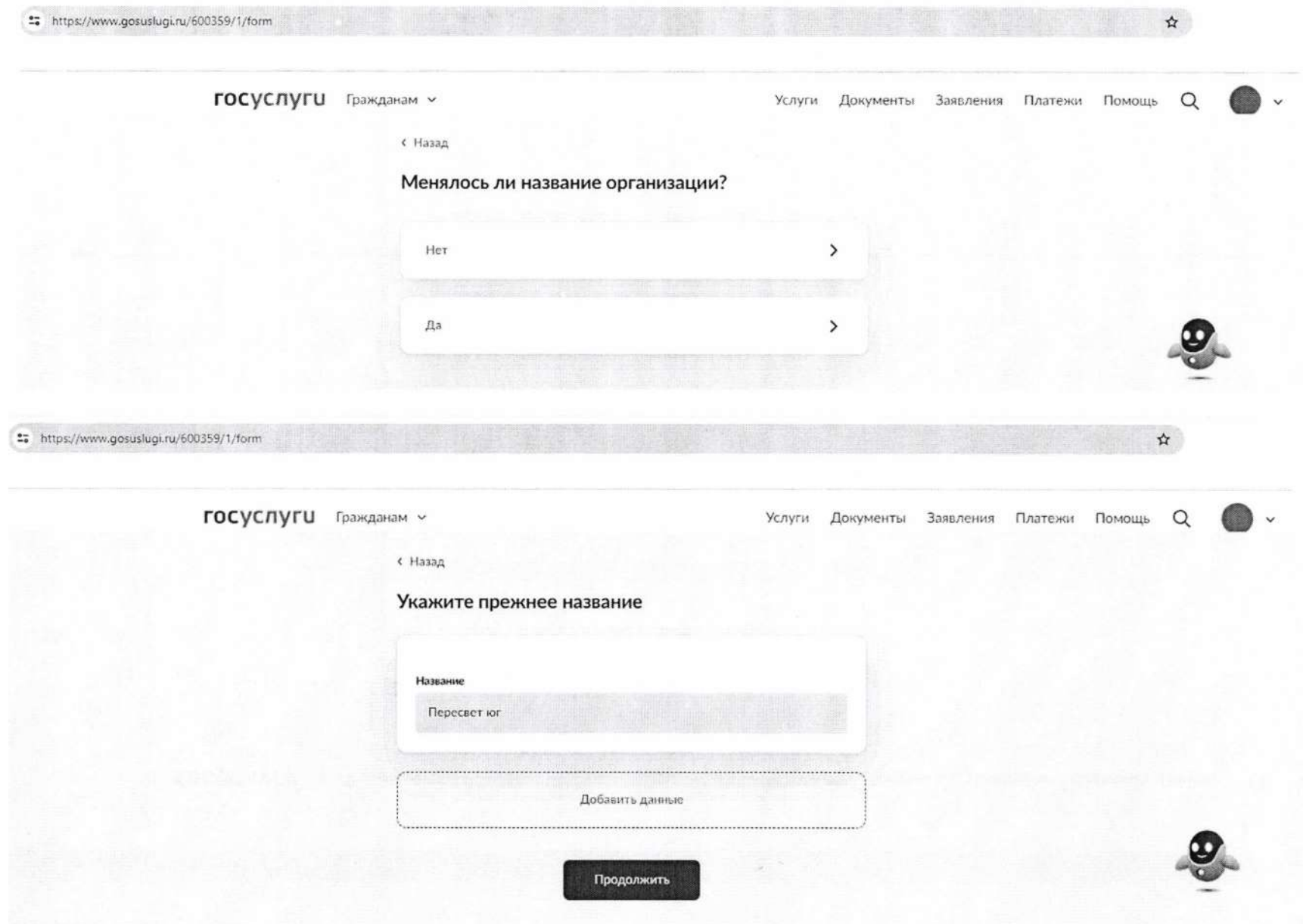

# 15. Выбрать субъекты РФ.

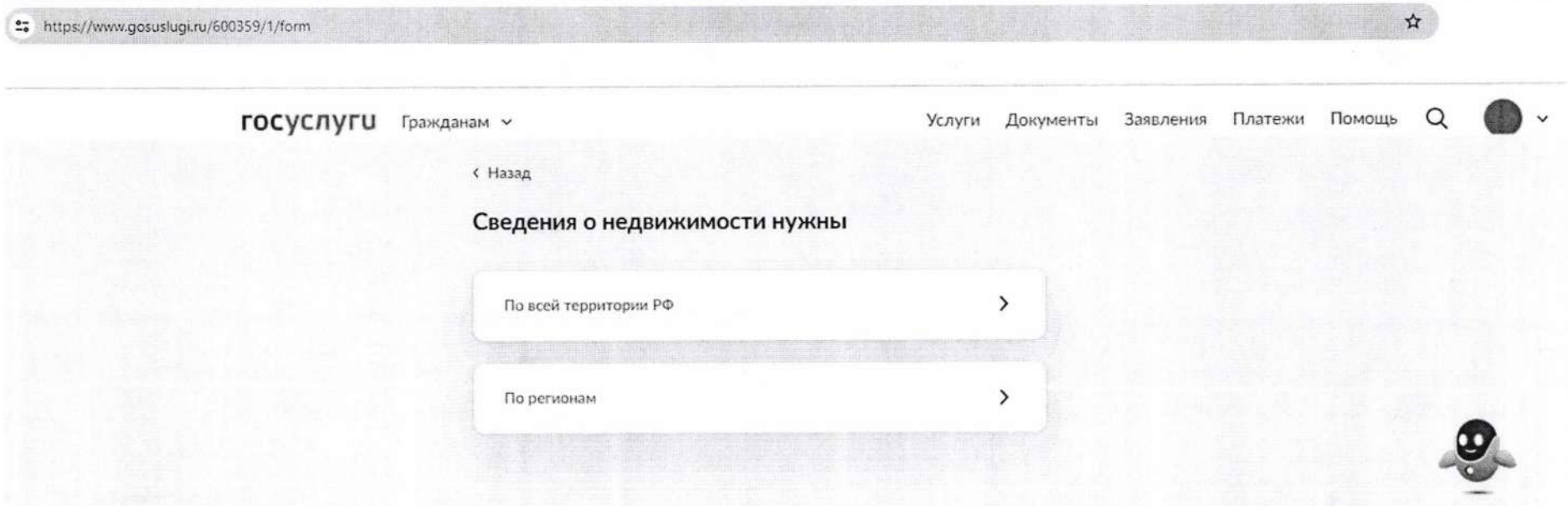

При выборе блока «По регионам» открывается страница с перечнем регионов.

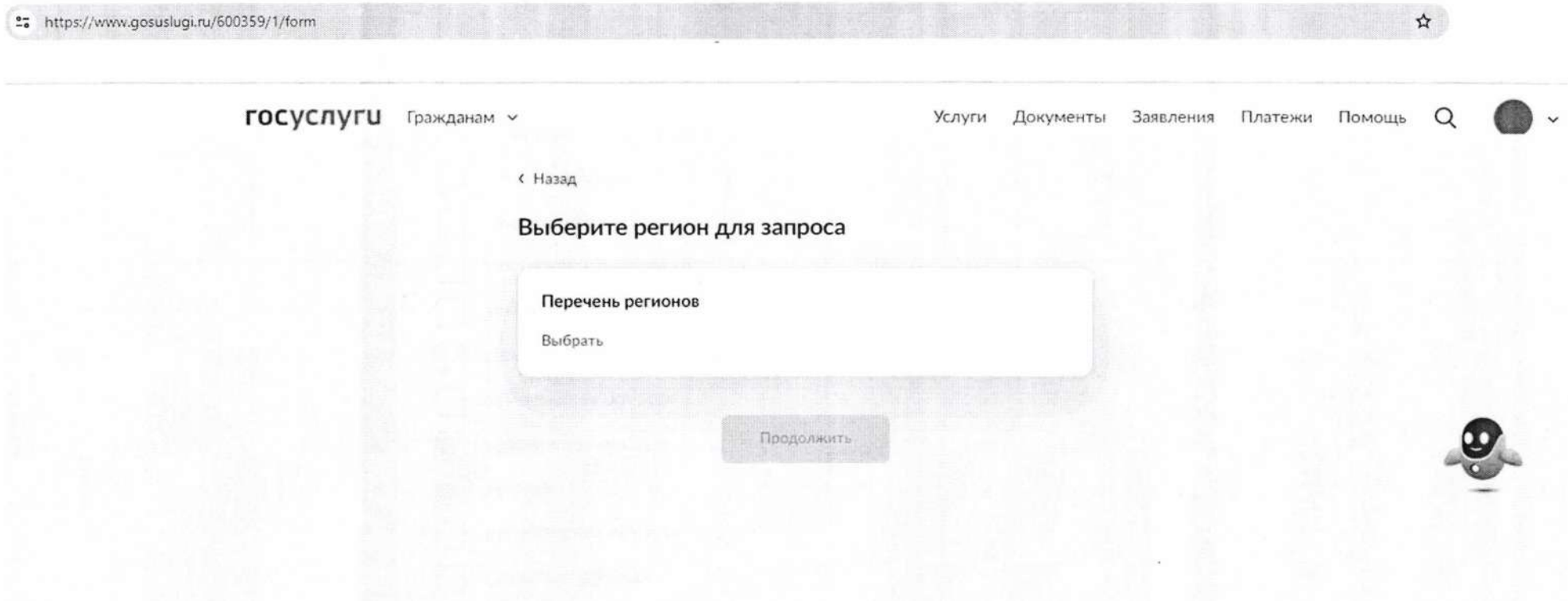

#### Выберите регион для запроса  $\times$ □ **Краснодарский край Красноярский край**  $\Box$ **Курганская область** □ **Курская область** □ **Ленинградская область □ Липецкая область** □ **М агаданская область** □ **Москва в Московская область**  $\bar{\square}$ **Мурманская область** □ **Ненецкий автономный округ** □ **Нижегородская область**  $\Box$ **Новгородская область** □ **Новосибирская область** □ **Омская область** □ **Оренбургская область** *п* Ппппрсиза область Применить

## 16. Выбрать период, за который запрашиваются сведения, или указать дату.

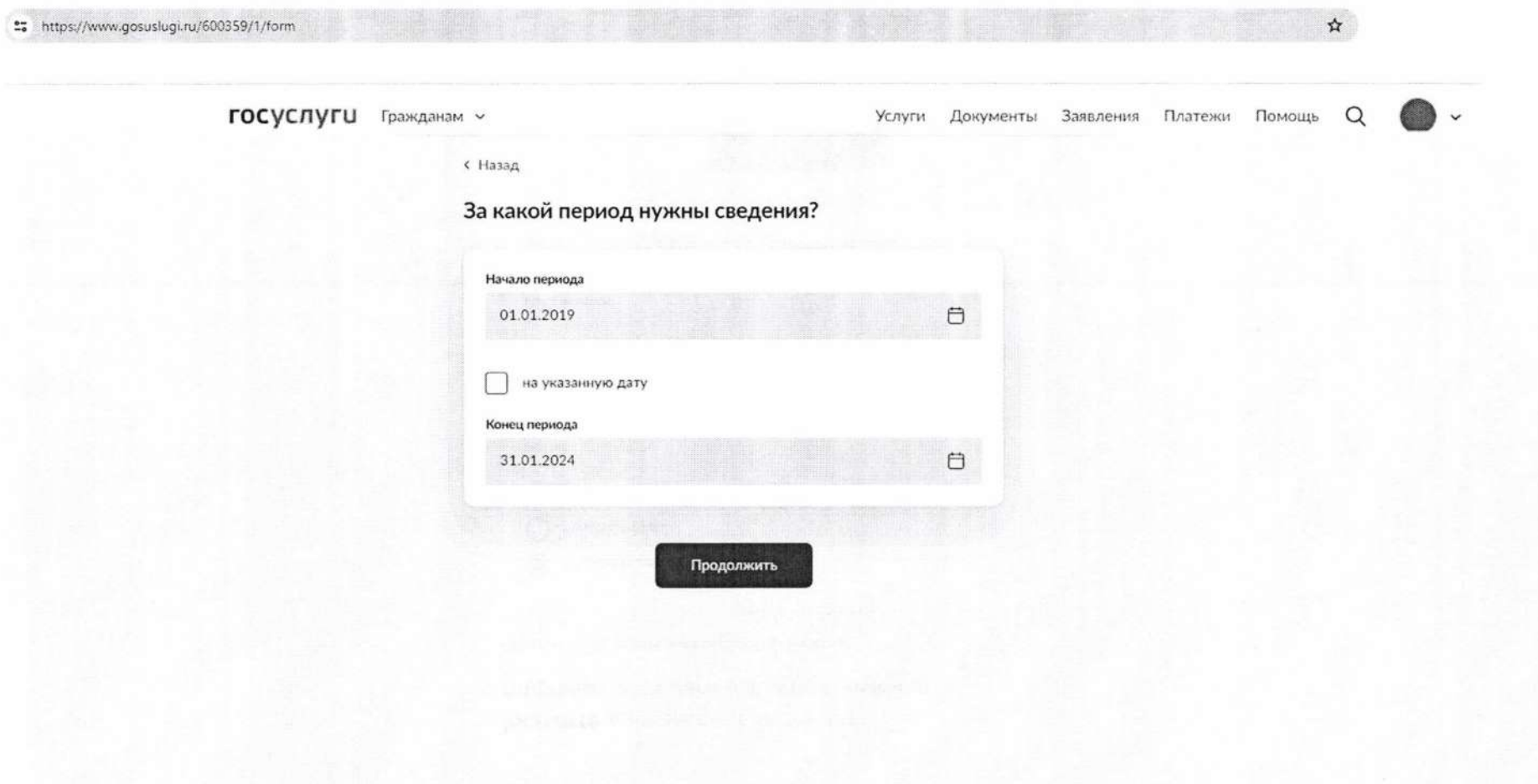

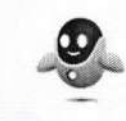

# 17. Указать сведения о судебном акте, подтверждающем полномочия заявителя.

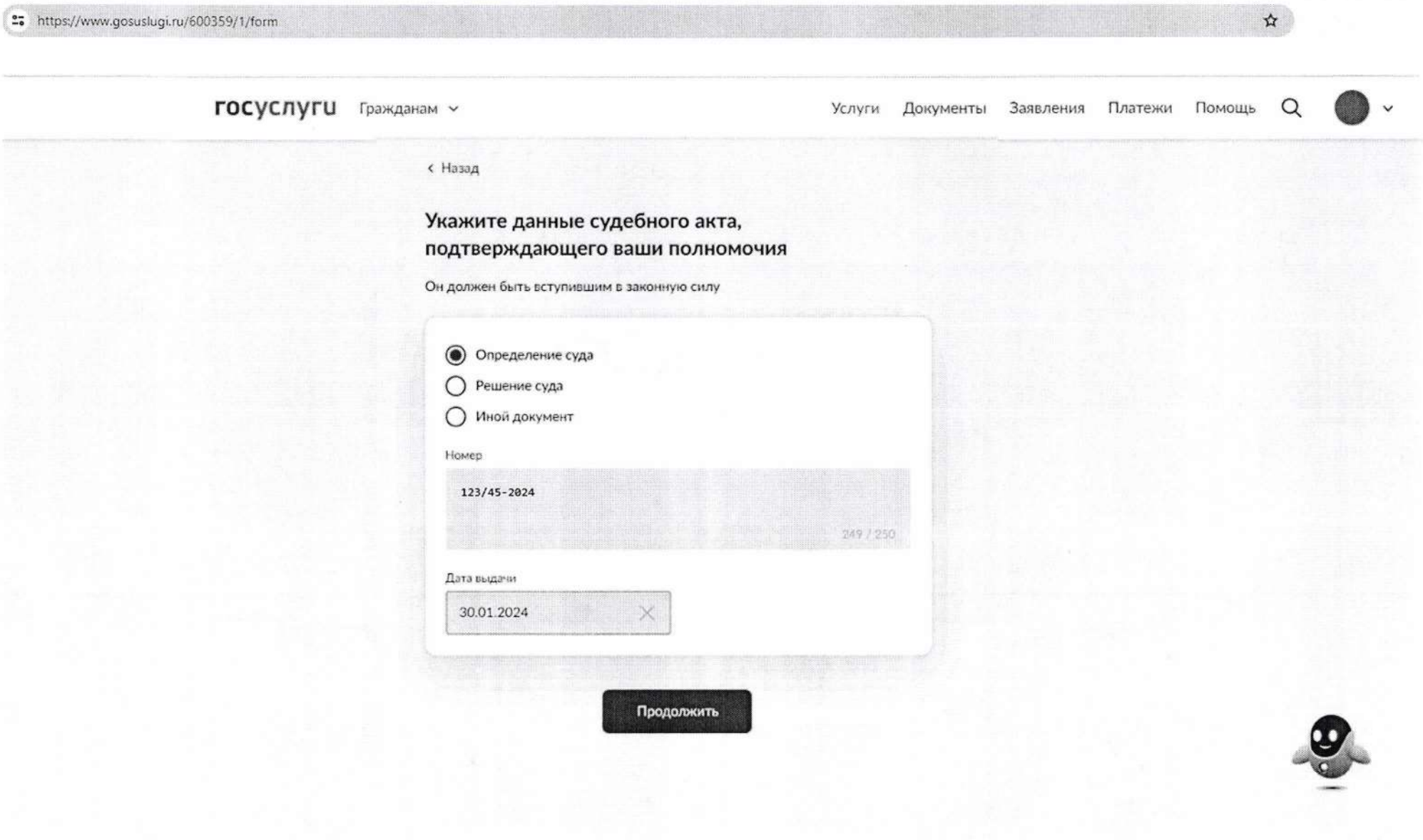

# 18. Загрузить документ судебного акта в формате pdf и файл подписи sig к нему, подписать запрос.

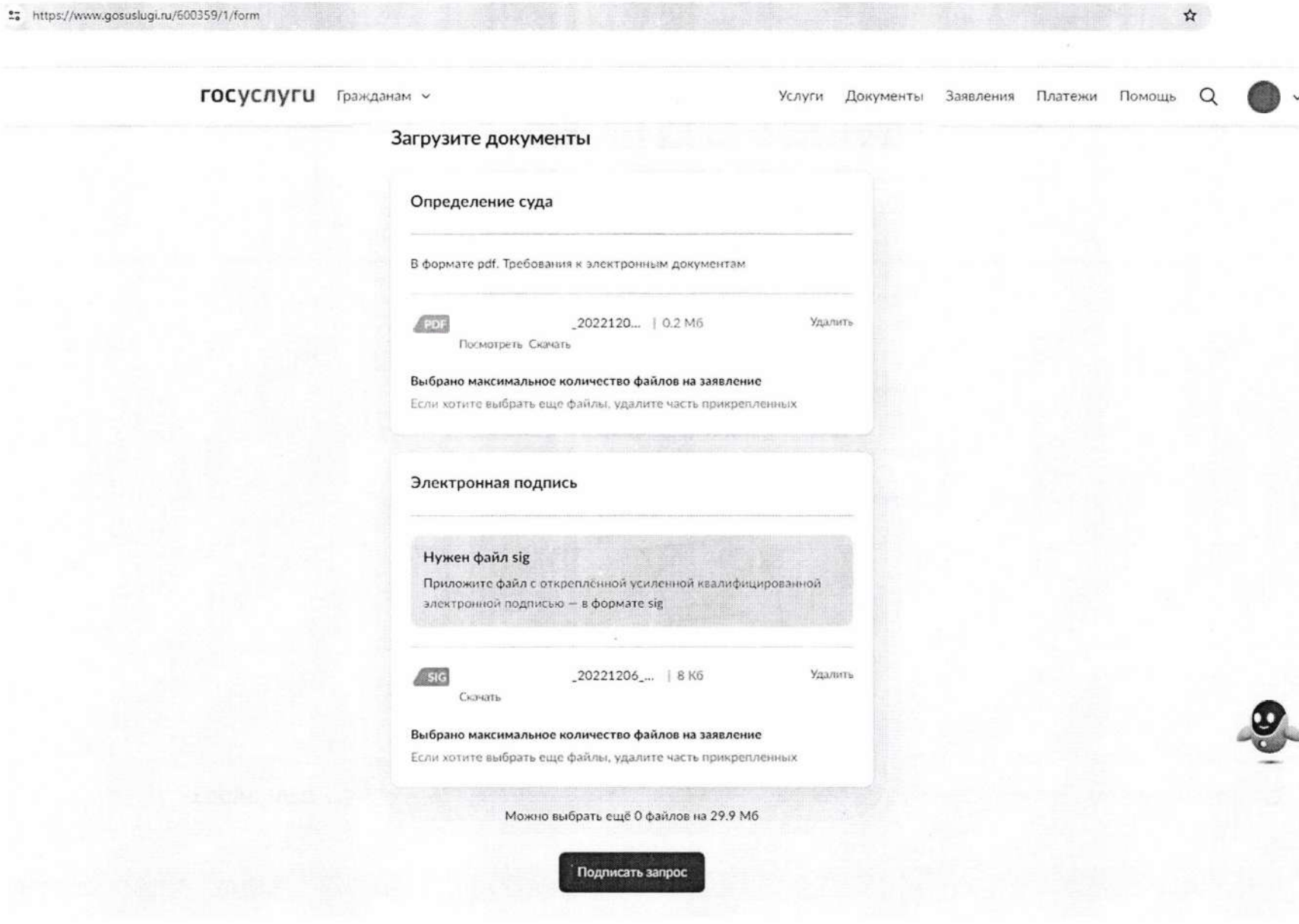

### 19. Для подписания запроса необходимо перейти в мобильное приложение «Госключ».

https://www.gosuslugi.ru/600359/1/form

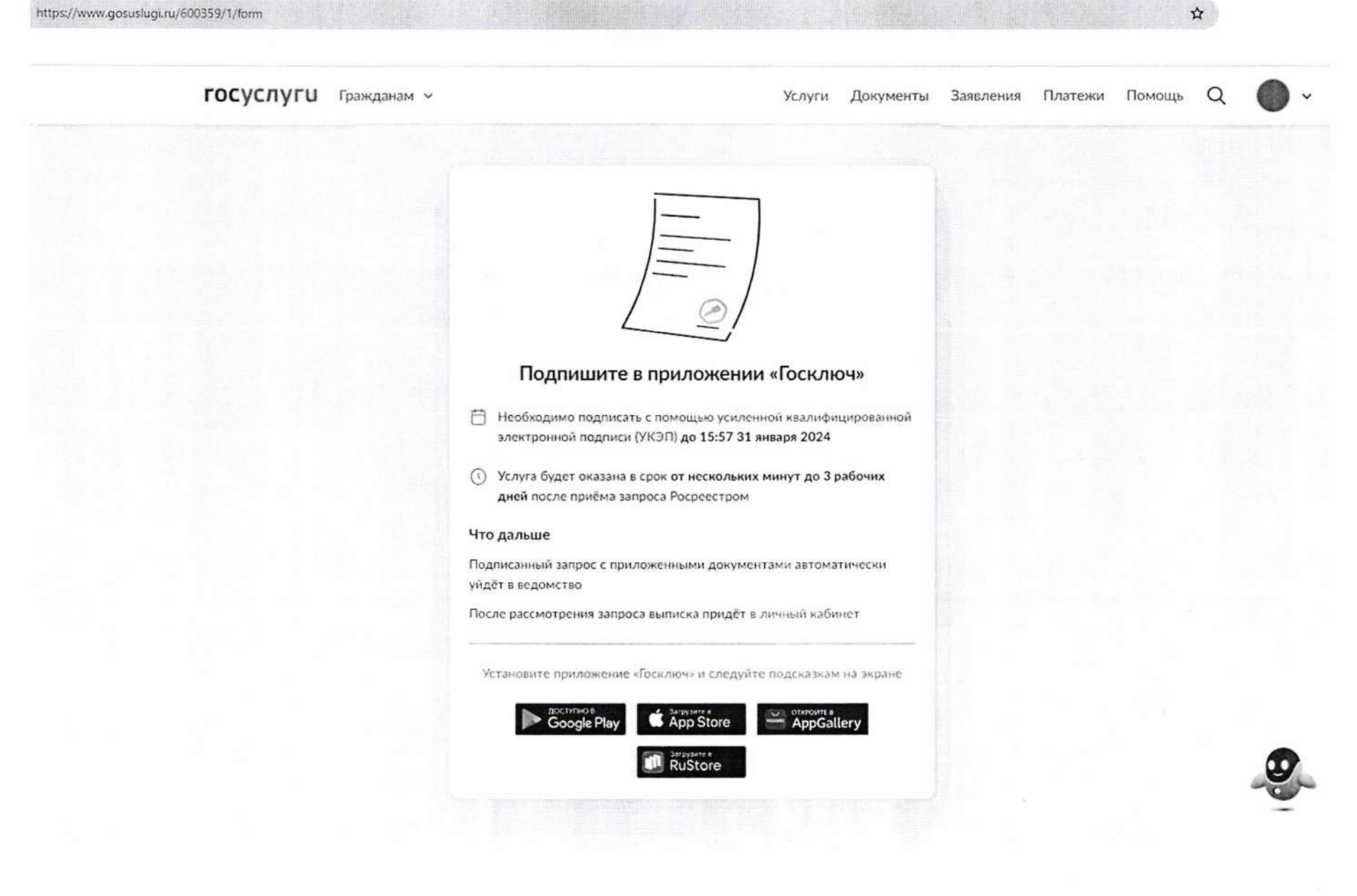

#### 16:08  $0 \nvert \nvert \nvert$ 092%

#### $\leftarrow$ Документы

Документы подписаны усиленной квалифицированной подписью физического лица 30.01.2024 в 16:07

#### req\_preview.pdf

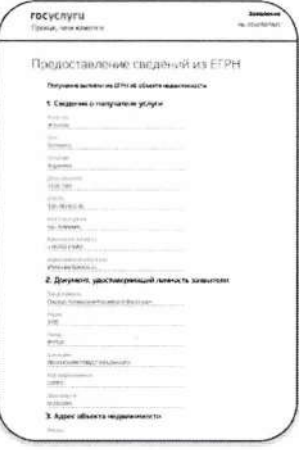

СКАЧАТЬ ДОКУМЕНТ

СКАЧАТЬ ПОДПИСЬ

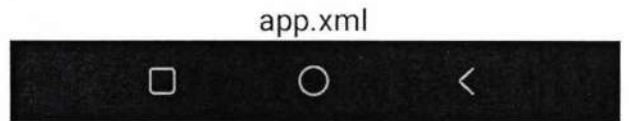

20. После подписания запроса в приложении «Госключ» в личном кабинете ЕПГУ заявителя в разделе «Заявления» отображается номер данного запроса.

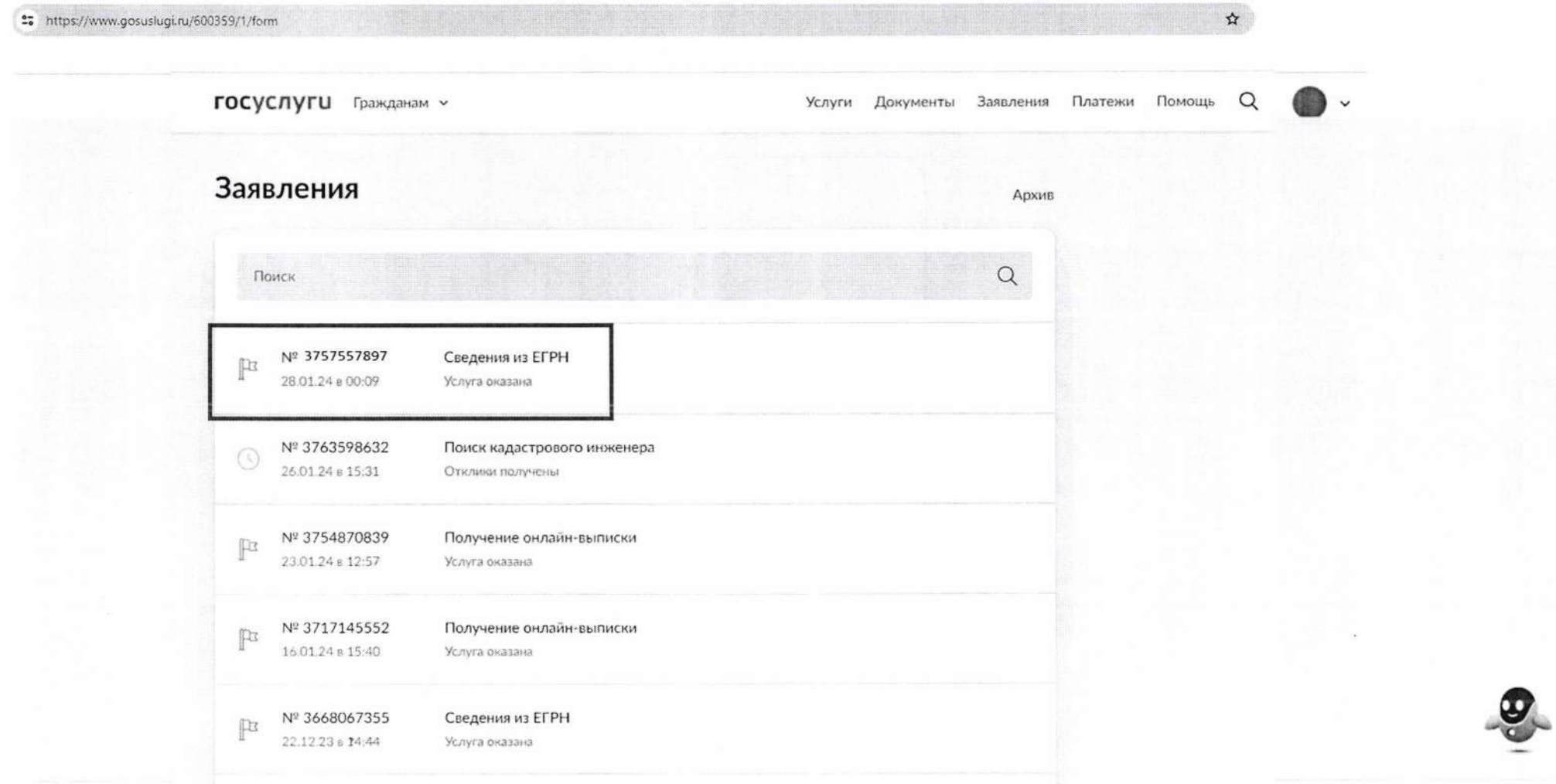

Нажав на номер запроса, можно получить информацию:

-об истории статусов обработки;

- о приложенных документах.

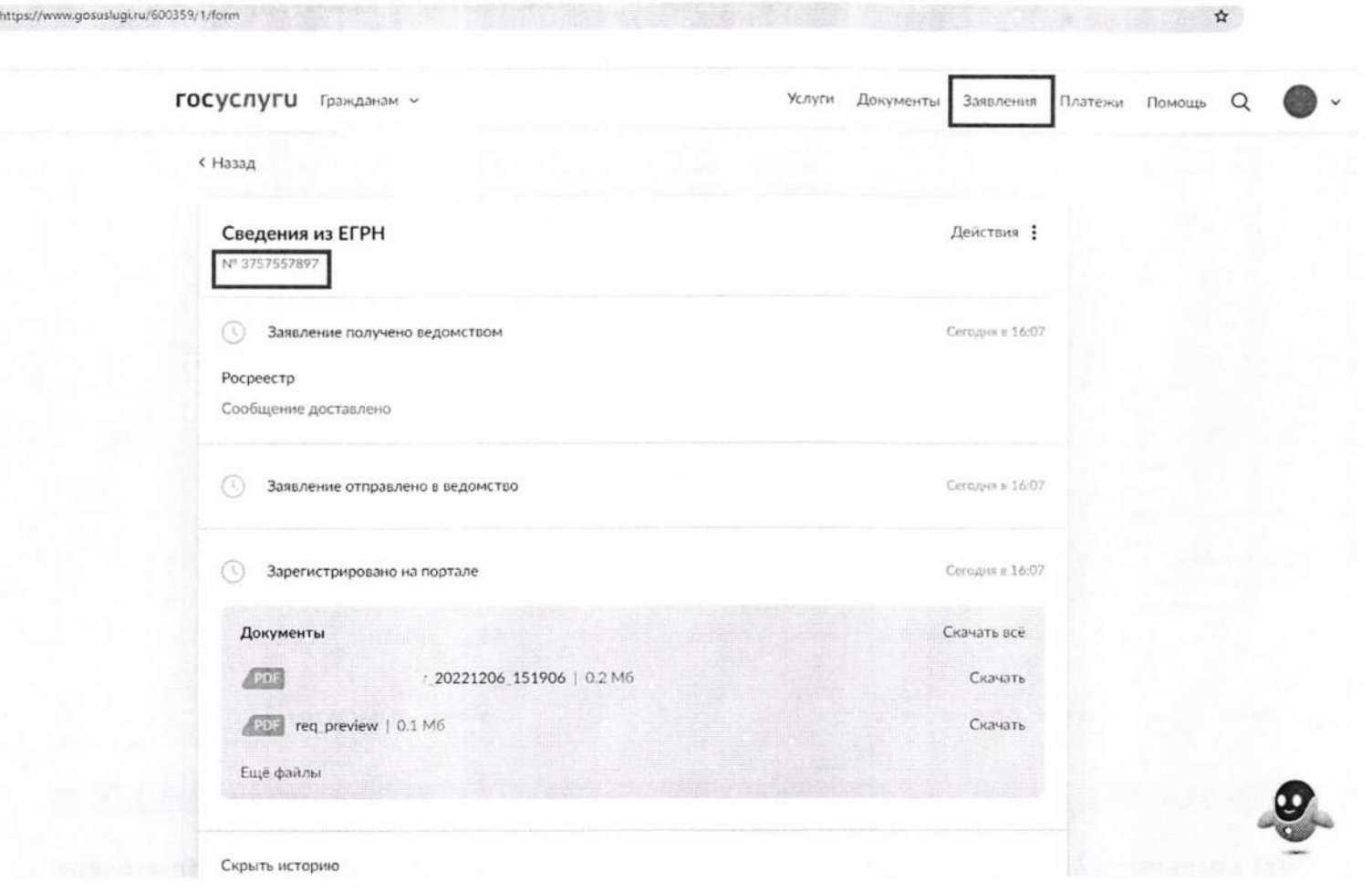

Запрос о предоставлении сведений направляется в ФГИС ЕГРН посредством СМЭВ (вид сведений «Прием обращений в ФГИС ЕГРН» [https://lkuv.gosuslugi.rU/paip-portal/#/inquiries/card/dd0b99d3-d9cd-lleb-87f2-6dd2d98a56bl](https://lkuv.gosuslugi.rU/paip-portal/%23/inquiries/card/dd0b99d3-d9cd-lleb-87f2-6dd2d98a56bl)).

21. Документы, сформированные в ФГИС ЕГРН в рамках данного запроса, поступают в ЛК ЕПГУ заявителя в раздел «Документы».

Скачать архив с исходящими документами возможно, нажав на кнопку «Скачать» (1).

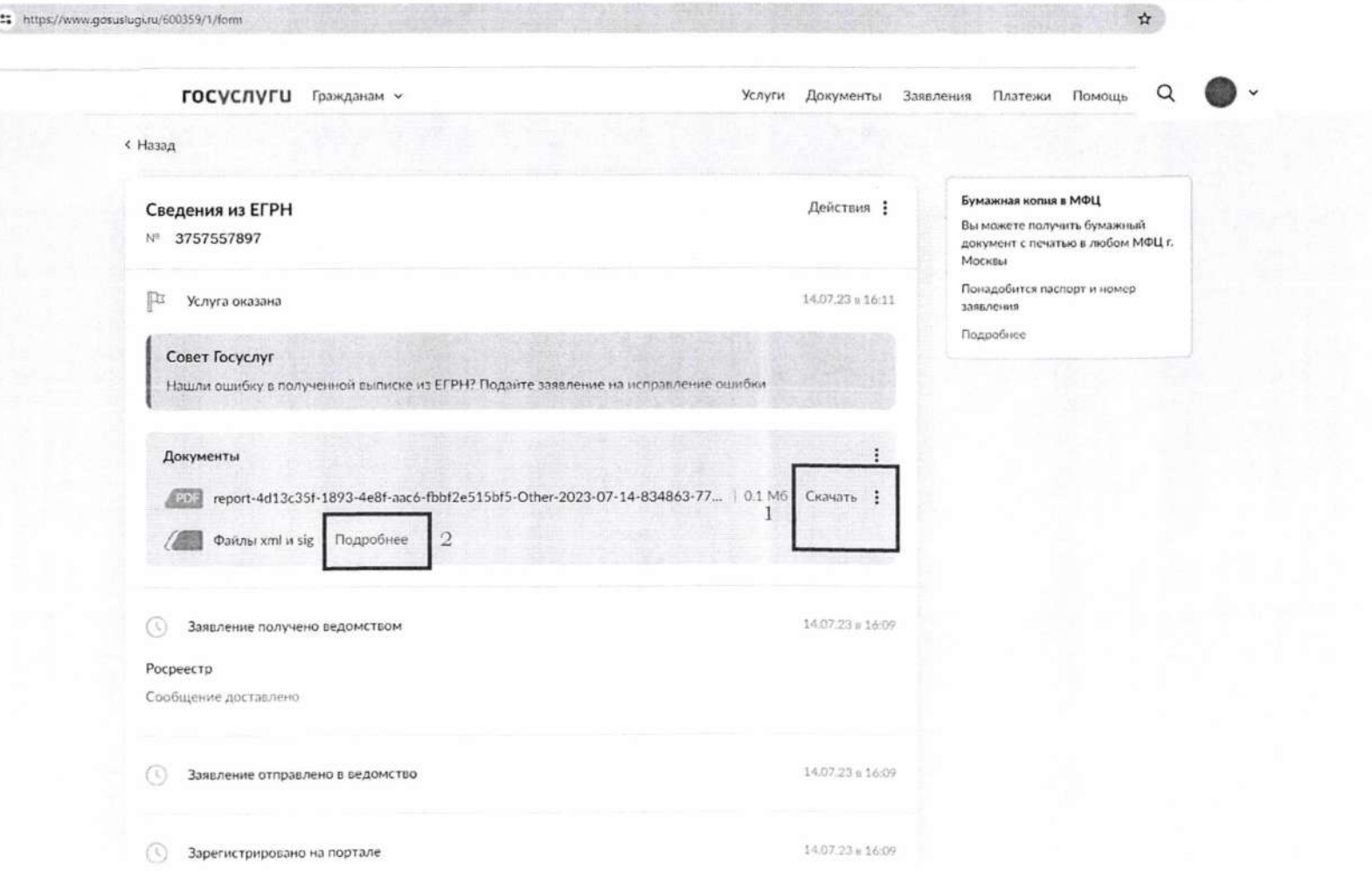

Скачивание каждого документа отдельно доступно по кнопке «Подробнее» (2).

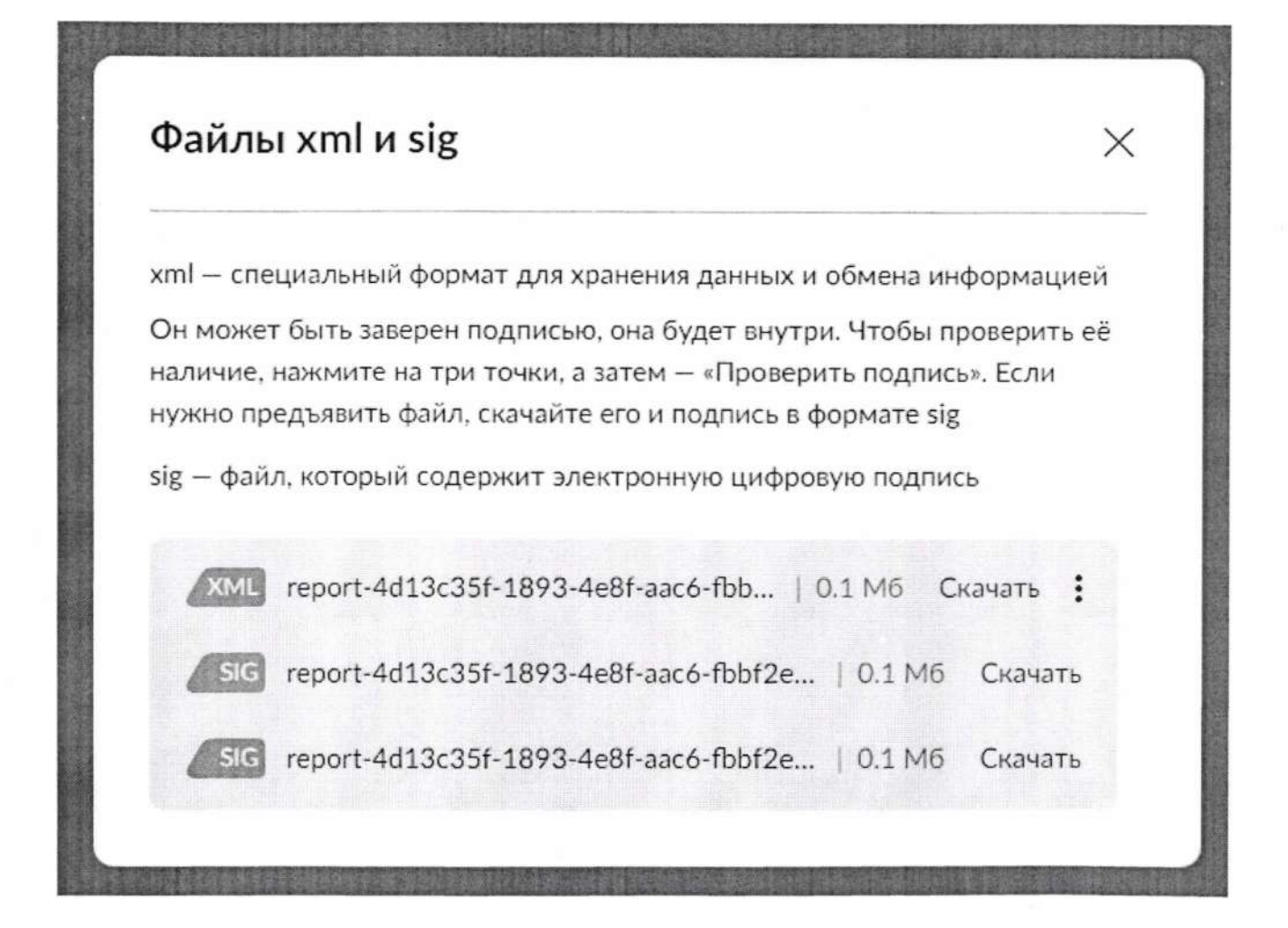

В случае не поступления в ЛК ЕПГУ заявителя исходящих документов по сформированному запросу рекомендуется обратиться в службу поддержки Росреестра (8 800 100 34 34).